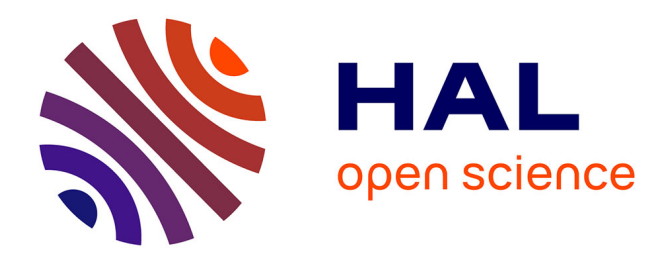

# **Fovéa : un lecteur vidéo accessible pour apprendre ensemble**

Marie-Hélène Ferrand Heitz

### **To cite this version:**

Marie-Hélène Ferrand Heitz. Fovéa : un lecteur vidéo accessible pour apprendre ensemble. La Nouvelle revue – Éducation et société inclusives, 2020, Polyhandicap et processus d'apprentissage. Enjeux, concepts, dispositifs et pratiques,  $88$ , pp.287-306. hal-03507809

## **HAL Id: hal-03507809 <https://inshea.hal.science/hal-03507809>**

Submitted on 3 Jan 2022

**HAL** is a multi-disciplinary open access archive for the deposit and dissemination of scientific research documents, whether they are published or not. The documents may come from teaching and research institutions in France or abroad, or from public or private research centers.

L'archive ouverte pluridisciplinaire **HAL**, est destinée au dépôt et à la diffusion de documents scientifiques de niveau recherche, publiés ou non, émanant des établissements d'enseignement et de recherche français ou étrangers, des laboratoires publics ou privés.

# Fovéa : un lecteur vidéo accessible pour apprendre ensemble

#### Marie-Hélène Ferrand Heitz

Responsable de la coordination de l'Observatoire des ressources numériques adaptées (Orna) INSHEA

- **Résumé :** Cet article présente la ressource numérique Fovéa, portée par Arte et mise à disposition des enseignants à la rentrée 2019 sur le portail Éduthèque, qui propose un ensemble de parcours pédagogiques abordant des thématiques autour de l'ouverture sur le monde et permettant une éducation aux médias. Conçue pour être utilisée en cycle 3 avec tous les élèves d'une classe, quels que soient leurs besoins éducatifs particuliers, elle dispose d'un lecteur vidéo comprenant des paramètres rendant pleinement accessibles les vidéos regardées. Après avoir présenté le contexte de sa conception, le lecteur trouvera une présentation détaillée des caractéristiques de cette ressource. Puis, l'article rapportera les retours positifs des enseignants qui l'ont testée avec leurs élèves avant de conclure sur des pistes possibles d'évolution.
- **Mots-clés :** Accessibilité Classe externalisée Éducation aux médias Hôpital de jour Lecteur vidéo Numérique - Ouverture sur le monde - Ulis collège.

#### **Fovea: an accessible video player for learning together**

- **Summary:** This article presents the digital resource called Fovea, overseen by ARTE and made available to teachers at the beginning of academic year 2019 on the Eduthèque portal. Fovea offers a set of pedagogical pathways addressing themes related to openness to the world and allowing for media education. It has been designed for use in cycle 3 (consolidation cycle ranging from 4th to 6th grade) with all the pupils in a class, whatever their special educational needs, and includes a video player with parameters making the videos fully accessible. After presenting the context in which it was designed, we will give the reader a detailed presentation of this resource's features. This article will then report on the positive feedback from teachers who have tested it with their students, and then conclude by outlining possible developments.
- **Keywords:** Accessibility Day hospital Digital Classroom Outsourcing Media education Openness to the world - Resource room - Video player.

### **Introduction**

Dans un contexte d'augmentation des effectifs d'élèves en situation de handicap scolarisés à l'école ordinaire et de la nécessaire adaptation de celle-ci aux besoins de tous les élèves, le ministère de l'Éducation nationale met en œuvre une politique de soutien au développement et à la diffusion de ressources numériques pédagogiques. Depuis 2016, une offre gratuite de ressources et de services numériques éducatifs est disponible en partenariat avec de grands établissements publics*.* Une attention particulière est portée aux élèves les plus fragiles par le soutien de projets de recherches et de développement de ressources numériques dans le cadre des programmes d'investissements d'avenir de l'État, pour, comme l'indique la circulaire de rentrée 20191 , « *favoriser l'innovation dans les pratiques pédagogiques des enseignants et donner de nouvelles chances à tous les élèves d'apprendre et de réussir ».* L'Observatoire des ressources numériques adaptées (Orna), créé en 2007 à destination des enseignants qui scolarisent des élèves en situation de handicap et porté par l'Institut national supérieur sur le handicap et les enseignements adaptés (INSHEA), a pour mission de mettre en évidence les ressources numériques adaptées. Son travail de recensement, d'analyse et de diffusion le conduit à participer à des comités scientifiques de projets développant des ressources numériques pour la scolarisation des élèves en situation de handicap. Sollicité par Arte pour participer au comité d'experts du projet Fovéa dont le but était la création d'un lecteur de vidéos accessible à tous les élèves, des membres de l'équipe de l'Orna ont suivi le projet et encadré plus particulièrement la phase d'expérimentation pédagogique de la ressource.

Cet article se propose de présenter le site Fovéa<sup>2</sup> et d'en montrer les intérêts pour la scolarisation des élèves en situation de handicap. Il précisera en quoi cette ressource numérique pédagogique répond aux attentes d'une école pleinement inclusive – au travers de thématiques en lien avec l'ouverture sur le monde et d'activité d'éducation aux médias – et est une véritable adaptation aux besoins du plus grand nombre d'élèves. Après avoir posé le contexte dans lequel Fovéa a été conçu et les principales phases de son développement, cet article décrira les caractéristiques de ce site pour détailler ensuite les résultats issus de son expérimentation pédagogique dans quatre classes parisiennes de cycle 3. Conçu entre janvier 2018 et sept 2019, Fovéa a été mis à disposition des enseignants à la rentrée 2019 et répond aux attentes d'une même scolarisation pour tous.

### **Présentation du projet**

#### **Les grands principes de Fovéa**

Fovéa est un site qui vise à mettre à disposition de tous les enseignants, gratuitement, un ensemble d'activités pédagogiques en lien avec des vidéos qui puissent être visionnées en classe par tous les élèves, quels que soient leurs besoins éducatifs

<sup>1.</sup> Note de service n° 2019-087 du 28 mai 2019: [<https://www.education.gouv.fr/pid285/bulletin\\_officiel.](https://www.education.gouv.fr/pid285/bulletin_officiel.html?pid_bo=38847) [html?pid\\_bo=38847>](https://www.education.gouv.fr/pid285/bulletin_officiel.html?pid_bo=38847)

<sup>2.</sup> Fovea :<https://fovea.arte.tv/>

particuliers. Il s'agit donc de proposer un outil commun à tous les élèves d'un groupe classe, pouvant être paramétré pour offrir un accès personnalisé à des vidéos issues du corpus d'Arte. Au travers d'extraits choisis, Fovéa se présente comme une ressource pour une éducation aux médias – à l'image et à la vidéo – car elle accompagne les films d'exercices qui permettent l'apprentissage des éléments constitutifs d'une vidéo. Cette ressource aborde des thématiques variées en lien avec l'ouverture sur le monde et est actuellement conçue à destination d'élèves de cycle 3. Elle propose également aux enseignants un espace numérique leur permettant de suivre le cheminement de leurs élèves et de mettre en place des parcours pédagogiques différenciés. Enfin, son format numérique est un support motivant pour amener les élèves à acquérir des compétences numériques.

#### **Contexte, concepteurs et partenaires**

Le portail Eduthèque<sup>3</sup> proposé par le ministère de l'Education nationale aux enseignants et aux élèves regroupe les offres pédagogiques d'une trentaine d'établissements publics et d'institutions culturelles ou scientifiques. Membre partenaire de ce portail depuis avril 2015, Arte France y met à disposition un site de vidéos à la demande avec des programmes audiovisuels en français et en allemand. Un appel à projets « Services innovants numériques Éduthèque » lancé par le ministère de l'Éducation nationale, dans le cadre du « Plan numérique pour l'école4 » (PIA Investissements d'avenir)<sup>5</sup> a permis à Arte de déposer le projet Fovéa qui comprenait deux axes : adapter des contenus vidéos existants pour les rendre accessibles et développer un « player » accessible. Retenu parmi les projets proposés, le projet Fovéa a démarré au début de l'année 2018. Il a été porté par Arte France sous la coordination de Caroline Ghienne, responsable du service VOD nouveaux projets chez Arte France avec la participation de différents partenaires. Pour la conception technique, la société noOp Digital innovation<sup>6</sup> a apporté son concours au développement du lecteur vidéo et du site aux membres de Arte Studio Lab*,* une des filiales d'Arte en charge des développements numériques. Le Web Pédagogique s'est chargé du graphisme du site, Éric Le Tutour avait la responsabilité de l'ergonomie et des graphismes des exercices et le cabinet Atalan<sup>7</sup> a été consulté pour toutes les questions concernant l'accessibilité. Anne Schuchman, responsable de Schuch Productions<sup>8</sup>, a travaillé à la conception avec Jean-Pierre Mabille, et aux choix éditoriaux. Elle a également constitué un comité pédagogique comprenant cinq professeurs et la coordinatrice éditoriale et pédagogique de Schuch Productions *:* Jean-René Dijoux et Mathieu Fourmentin enseignants de l'INJS, Stéphanie Chanard ancienne responsable pédagogique de l'Inja, Émilie Bazille enseignante spécialisée, Ostiane Mathon experte en enseignement *via* les ressources numériques et de Marie Verlane coordinatrice

<sup>3.</sup> Portail Éduthèque: [www.edutheque.fr](http://www.edutheque.fr)

<sup>4.</sup> Plan numérique pour l'éducation: [<https://www.gouvernement.fr/conseil-des-ministres/2017-03-01/](https://www.gouvernement.fr/conseil-des-ministres/2017-03-01/le-plan-numerique-pour-l-education) [le-plan-numerique-pour-l-education](https://www.gouvernement.fr/conseil-des-ministres/2017-03-01/le-plan-numerique-pour-l-education)>

<sup>5.</sup> PIA: Programme d'investissements d'avenir: <[https://www.gouvernement.fr/le-programme-d-investis](https://www.gouvernement.fr/le-programme-d-investissements-d-avenir)[sements-d-avenir](https://www.gouvernement.fr/le-programme-d-investissements-d-avenir)>

<sup>6.</sup> noOp Digital innovation: <https://www.noop.fr/fr>

<sup>7.</sup> Cabinet Atalan:<https://www.atalan.fr/>

<sup>8.</sup> Schuch Productions :<http://www.schuchprod.com/>

pédagogique. Le travail du comité pédagogique a été – en s'appuyant sur l'état de l'art réalisé au moment du dépôt du projet – de définir les fonctionnalités du lecteur vidéo, de concevoir les activités pédagogiques types puis de créer les parcours d'apprentissages associés aux vidéos retenues.

Au cours de la phase d'expérimentation de la ressource, encadrée par Caroline Ghienne, Anne Schuchman et Marie-Hélène Ferrand Heitz, des enseignants volontaires ont été sollicités pour tester le site et faire part des problèmes techniques qu'ils pouvaient rencontrer. Quatre établissements parisiens ont d'autre part accepté de mobiliser leurs enseignants pour une expérimentation de Fovéa. Ainsi, des élèves de 6e inscrits dans l'Ulis du collège de la Grange aux Belles, en lien avec l'Institut des jeunes aveugles (Inja), des élèves de 6<sup>e</sup> inscrits dans l'Unité externalisée de l'Institut des jeunes sourds (INJS) au collège Rodin, un groupe d'élèves de l'établissement Tournesol avec des troubles du spectre de l'autisme et des troubles du langage et des apprentissages et une classe élémentaire de l'Hôpital de jour (HDJ) du centre André Boulloche ont pu s'approprier la ressource. Leurs professeurs, mesdames Francesca Bambino, Laure Beynet, Laurence Piegard et Odile Ventura ont, de leur côté, transmis leurs observations pédagogiques à l'équipe de pilotage du projet.

Enfin, un comité d'experts a été constitué par Anne Schuchman pour accompagner le développement de Fovéa. Ayant été convié trois fois au cours de la période d'élaboration de la ressource, il comprenait six membres: Frédéric Brossier, directeur pédagogique et responsable des projets « partenariats et innovations » à l'INJS de Paris, Marie-Noëlle Clément, psychiatre psychothérapeute médecin directeur du Cerep Boullouche (Hôpital de Jour du centre André Boulloche), Marie-Hélène Ferrand Heitz, coordinatrice de l'Orna à l'INSHEA, Ostiane Mathon, formatrice consultante experte Tice (Technologies de l'information et de la communication pour l'enseignement), Fernando Pinto da Silva, animateur Commission numérique et conception universelle (CNCU) à la Confédération française pour la promotion sociale des aveugles et amblyopes et Christian Sarralié maitre de conférence à l'INSHEA. Pendant la phase de conception et au fur et à mesure du développement, le rôle du comité d'experts a été de valider les fonctionnalités du lecteur vidéo, les activités pédagogiques, l'ergonomie du site et le protocole d'expérimentation. Lors de la phase de test dans des classes, il a été convié à donner son avis sur les observations pédagogiques des enseignants, avant la finalisation du projet et la mise à disposition de la ressource sur le portail Éduthèque.

#### **Deux ans d'élaboration**

Le projet a débuté en 2018 et la ressource a été mise à disposition des enseignants à l'automne 2019. Entre janvier et mai 2018, le comité pédagogique a défini les fonctionnalités de la ressource puis fixé la forme des exercices types. La conception éditoriale et ergonomique du projet a ensuite été déterminée. Du point de vue technique, les éléments d'accessibilité des vidéos (codage, interprétariat, transcription) ont été produits et les développements du lecteur vidéo ont été réalisés. De mai à septembre 2018, le comité pédagogique a conçu les 12 parcours pédagogiques disponibles. De leur côté, les équipes techniques ont poursuivi leurs développements et une mise en pré-production du site a eu lieu en fin d'année 2018. À partir de mars 2019, la phase d'expérimentation a pu se mettre en place au sein des quatre

établissements parisiens volontaires et la synthèse des expérimentations a été présentée lors du comité d'experts début juillet 2019. À la rentrée 2019, Fovéa était disponible *via* le portail Éduthèque ou sur les média-centres des Espaces numériques de travail (ENT) des établissements.

#### **Des questions soulevées lors de la conception du lecteur**

L'équipe chargée du développement et celle qui concevait la partie pédagogique ont conforté leurs choix en interrogeant le comité d'experts, celui-ci étant mis à contribution, soit de manière collective lors des réunions, soit de façon individuelle sur une question particulière à laquelle un des membres pouvait répondre sans attendre. Au cours des présentations sur l'état d'avancement du projet, les experts étaient amenés à questionner certains points, comme par exemple le contenu du texte à mettre dans les descriptions des imagettes : comment faire pour que le texte rédigé qui est lu par le lecteur d'écran – logiciel d'assistance technique destiné aux personnes non-voyantes ou malvoyantes qui retranscrit par synthèse vocale et/ou sur un afficheur braille la description des images – ne supprime pas le travail d'élaboration de l'élève dans la réalisation autonome de certaines activités? Le comité a aussi parfois confirmé la nécessité d'ajouter des éléments, comme par exemple de proposer parmi les langues disponibles un codage pour les sourds ou malentendants en Langage parlé complété (LPC) et pas seulement une interprétation en Langue des signes française (LSF), ou encore rédiger un guide à destination des enseignants pour les aider à s'approprier la ressource.

### **Un site dédié à la vidéo**

Fovéa est un site qui propose des parcours numériques construits autour d'extraits de vidéos d'Arte sur la thématique de l'ouverture au monde. Afin de développer des compétences dans le champ de l'éducation à l'image et aux médias, Fovéa accompagne les élèves de cycle 3 dans de nouvelles pratiques numériques, par l'utilisation d'outils en ligne qui proposent de décrypter des vidéos et met à disposition des exercices interactifs en lien avec les films proposés. Il comprend un lecteur vidéo constitué de plusieurs outils de paramétrage pour que chaque élève puisse accéder aux informations orales, écrites ou visuelles visionnées. Il comporte d'autre part un espace pédagogique numérique mis à disposition de chaque enseignant, dans lequel se trouvent actuellement douze parcours pédagogiques associés aux vidéos disponibles et regroupant des exercices variés. Par les paramétrages possibles et grâce à l'espace d'activités pédagogiques qu'il propose, Fovéa est une ressource accessible à tous les élèves d'un groupe classe et un outil au service de l'inclusion scolaire.

#### **Les caractéristiques du lecteur vidéo**

Le lecteur vidéo comporte les fonctionnalités générales ordinaires d'accès à une vidéo: bouton de démarrage et mise en pause, suivi du temps de défilement, réglages du son, paramètres de la vidéo, mise en plein écran. Elle comporte également des paramètres d'accessibilité dont certains sont aussi des outils pour l'apprentissage des caractéristiques d'une vidéo.

#### Figure 1 : Écran principal du lecteur vidéo

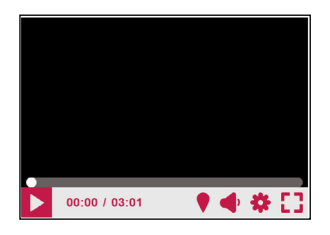

#### **Les paramètres d'accessibilité**

Au premier niveau des réglages proposés par le lecteur vidéo, l'élève peut disposer de la *Transcription* de la bande audio et de *Paramètres de lecture*. Lorsque l'on sélectionne la transcription, l'écran est partagé en deux: à gauche se trouve la vidéo, à droite le texte correspondant à ce qui est dit dans la vidéo, la partie en train d'être visionnée étant surlignée en jaune au fur et à mesure du défilement. Dans les *Paramètres de lecture*, l'élève dispose de quatre fonctionnalités : *Langues, Sous-titres, Affichage des sous-titres* et *Vitesse de lecture*. Fovéa donne ainsi à son utilisateur la possibilité de visionner une vidéo en y associant une audiodescription, un deuxième écran contenant une interprétation en LSF ou un codage en LPC apparaissant à droite de la vidéo. Il est possible d'ajouter également un sous-titre. Les sous-titres peuvent eux-mêmes être paramétrés, avec la possibilité de modifier la police de caractères du texte, sa taille et sa couleur ainsi que la couleur de l'arrière-plan du sous-titre. Les fonctionnalités de lecture peuvent s'ajouter, il est comme dans l'illustration cidessous possible par exemple de disposer conjointement du codage et du sous-titre.

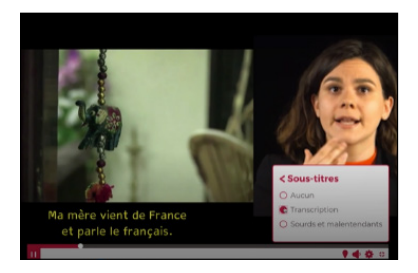

#### Figure 2 : Vidéo avec sous-titre et codage

Figure 3 : Vidéo avec texte et codage

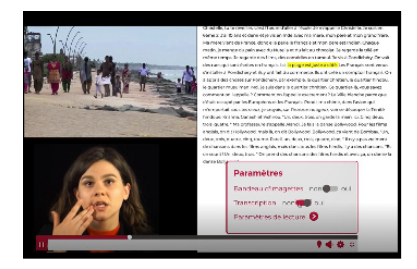

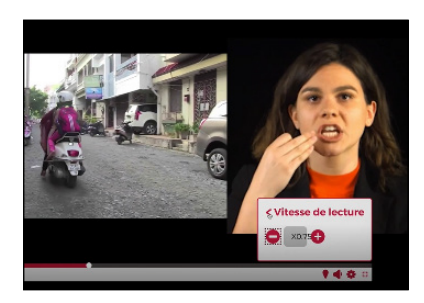

Figure 4 : Vidéo avec variateur de vitesse et codage

Le dernier des *Paramètres de lecture* est un variateur de vitesse. Il est possible de modifier la vitesse de défilement de la vidéo, tout en conservant une bande-son compréhensible. Ainsi, la vitesse peut être réduite de moitié ou d'un tiers, ou augmentée dans les mêmes proportions. Si le codage est aussi sélectionné, il suit la vitesse de défilement de la vidéo.

#### **Les outils d'accessibilité et d'éducation à l'image**

Complétant les *Paramètres de lecture* et la mise à disposition de la *Transcription*, le lecteur vidéo propose un découpage du court métrage sous forme d'imagettes. Retraçant les différents moments de la vidéo, elles constituent un « chapitrage illustré » de celle-ci. Si l'élève le souhaite, il lui est possible de naviguer entre les images en déplaçant le curseur qui se situe en dessous. De plus, s'il clique sur une imagette, la vidéo vient se positionner automatiquement à l'endroit correspondant. Enfin, les imagettes disposent d'une description – ou texte de remplacement – à destination d'un lecteur d'écran.

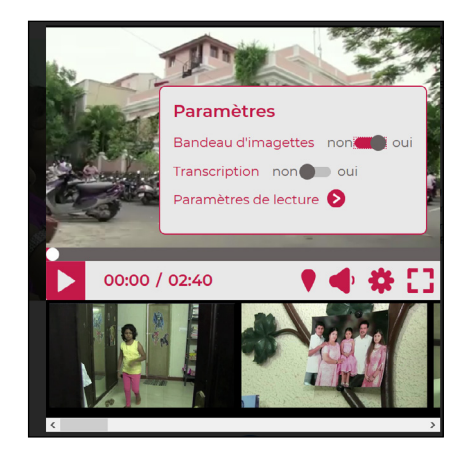

#### Figure 5 : Vidéo avec paramètres et bandeau d'imagettes

Un élément supplémentaire a été ajouté aux paramètres de base du lecteur vidéo. Il s'agit d'un outil qui permet d'ajouter des marqueurs sur la vidéo, c'est-à-dire de placer des repères à différents endroits selon son choix. Ainsi, lorsqu'il le décide et après avoir mis la vidéo en pause, l'élève peut cliquer sur le symbole correspondant. Une fenêtre s'ouvre sur l'écran offrant un espace dans lequel il peut écrire un texte. En cliquant ensuite sur le bouton *Ajouter* sous l'espace textuel, le marqueur est enregistré, la fenêtre *Ajout d'un marqueur* se ferme et l'élève peut reprendre le visionnage.

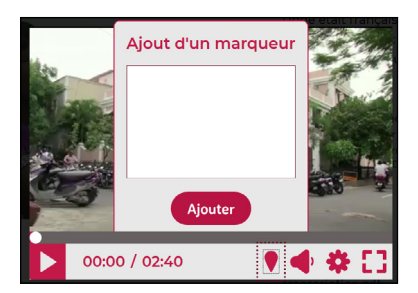

Figure 6 : Ajouter un marqueur

Figure 7 : Symbole d'ajout d'un marqueur

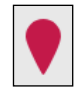

#### **Les vidéos supports de Fovéa**

Des extraits issus de trois séries de vidéos disponibles du Educ'Arte ont été choisis pour servir de support à ce projet: *En plusieurs foi(s)*, destiné à des jeunes de 10 à 15 ans, est une série de 5 films qui aborde les fondements des principales religions dans le monde: hindouisme, judaïsme, bouddhisme, christianisme et islam. *Il(elle) a ton âge* est une série qui donne la parole à des enfants francophones du monde entier pour raconter leur vie quotidienne: *Christelle en Inde, Akim en République Démocratique du Congo, Jean-Américo au Québec, Véliko en Guyane française* et *Amina en Mauritanie.* Enfin, *D'Rôles d'adultes - Venir d'ailleurs* est une série où, entre jeux de rôle et débats, des pré-adolescents de 10 à 13 ans partagent leur regard sur le monde des adultes, au travers de situations qu'ils ont vécu: *Dans le bureau de l'aide sociale* et *Dans la rue*. Un extrait de 3 à 6 minutes est intégré au site et enrichi des différents éléments d'accessibilité présentés plus haut. Les vidéos complètes sont disponibles sur le site Lumni<sup>9</sup> anciennement France TV Éducation, édité par l'INA.

<sup>9.</sup><https://www.lumni.fr/>

#### **L'espace pédagogique**

Lorsque l'enseignant accède à la page d'accueil du site, il dispose de l'ensemble des vidéos, regroupées par thèmes : *Découverte des religions, Nouvelles cultures et modes de vie, Venir d'ailleurs*. Chaque vidéo est présentée sous forme d'une vignette accompagnée de son titre et de sa durée. Dès que son choix est fait et qu'il clique sur la vignette, le professeur accède à la notice de la vidéo qui comprend un résumé de celle-ci avec ses références, un bouton de lecture, l'accès au parcours d'exercices et la possibilité de télécharger la transcription et la fiche pédagogique. Contrairement au professeur, les élèves ne peuvent accéder qu'aux vidéos lorsqu'ils vont sur le site; l'enseignant doit inscrire ses élèves aux parcours pour que ceux-ci puissent faire les exercices correspondants.

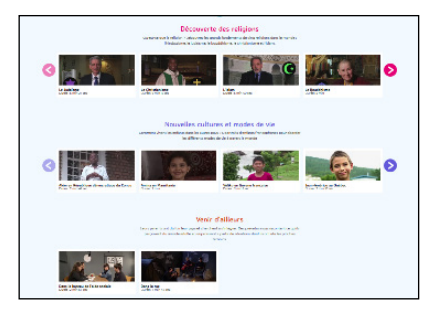

Figure 8 : Page d'accès aux vidéos

#### Figure 9 : Page de la vidéo

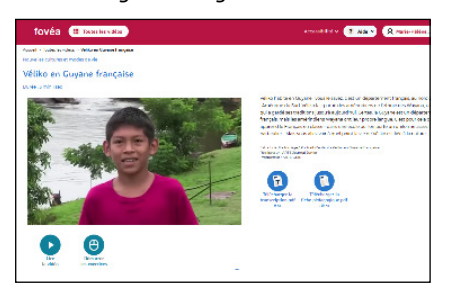

#### **Des parcours en trois temps**

Les parcours pédagogiques ont une forme similaire et sont constitués de trois séances complétées de pistes de valorisation et de prolongements possibles. La première séance a pour objectif la découverte de la vidéo, et plus précisément d'en étudier les éléments. Après avoir recueilli les conceptions initiales de ses élèves à propos de la thématique traitée, le professeur met la vidéo. Puis il amène ses élèves à observer et manipuler la vidéo. Pour cela, les élèves vont explorer les différentes fonctions du lecteur vidéo (ajout des sous-titres, de la LSF, de la transcription, etc.) mais aussi chercher à en dégager les éléments constitutifs (image, son, structure…) autour d'activités proposant de se focaliser uniquement sur la bande-son ou sur les images. La séance 1 se termine par un temps collectif de partage sur ce que l'on trouve dans la vidéo. La deuxième séance est axée sur la compréhension fine du contenu de la vidéo. Les exercices proposés permettent aux élèves de la résumer ou d'en dégager des points essentiels. La troisième séance est focalisée sur une production. Son objectif est de développer la créativité des élèves en proposant différents types d'activités. C'est l'occasion de réinvestir les connaissances acquises sur les éléments qui constituent une vidéo (images animées, bande-son, structure d'un récit) et de prolonger le travail engagé. Les activités proposées ne sont pas détaillées, laissant libre court à la liberté pédagogique des enseignants et à l'invention des élèves. Enfin, pour prolonger ces trois séances, le parcours présente quelques pistes d'exploitation possibles afin d'aborder la thématique dans d'autres champs disciplinaires. Il se termine par des propositions de valorisation du travail réalisé par les élèves soit en classe, soit auprès d'autres classes ou en direction des familles.

#### **Des exercices pour s'approprier les supports**

Chaque parcours se structure autour d'un ensemble d'exercices de trois sortes: des exercices proposés sur le site avec un outil de validation dans le site, des exercices proposés sur le site sans validation et des exercices de production qui ne nécessitent pas le site en ligne. Quatre types d'exercices sur le site comportent une validation. L'élève peut ainsi les faire seul, le système lui permettant de s'autocorriger. Le premier exercice, composé de 5 images, demande à l'élève de *Reconstituer la journée ou la vie des personnages en remettant en ordre des imagettes*. L'activité de replacer les images dans le bon ordre en les faisant glisser (par technique de glisser-déposer) dans la bonne case permet ainsi de travailler sur les différentes parties de la vidéo et sur leur ordre. Le deuxième exercice doit permettre d'associer une imagette au texte qui lui correspond en faisant glisser l'imagette dans la case vide. Le travail ici permet de mettre du sens et des mots sur les images. Le troisième exercice avec validation est un texte à trous qui porte sur le contenu de la vidéo: des vignettes de mots – lues par un lecteur d'écran – sont à glisser dans les espaces vides des phrases proposées. Le dernier exercice est un questionnaire à choix multiples. Cet exercice est composé de plusieurs phrases à compléter. Chaque phrase est accompagnée de quatre étiquettes de réponses possibles qui s'affichent en dessous. L'élève doit sélectionner l'étiquette qui lui semble correspondre. Les deux derniers exercices permettent ainsi de travailler sur le contenu et le sens de la vidéo, en s'appuyant sur la langue écrite.

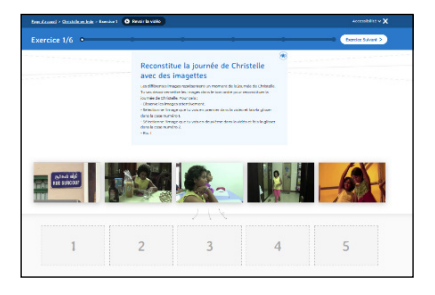

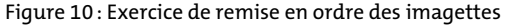

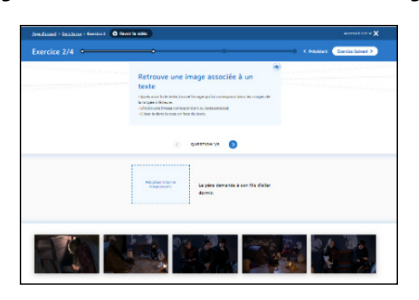

#### Figure 11 : Exercice d'association texte et image

Pour compléter l'accessibilité du site, des menus déroulants ont été ajoutés dans certains exercices. Ainsi, dans l'exercice où l'élève doit mettre en ordre les imagettes, une alternative est proposée pour les élèves non-voyants ou ne pouvant pas utiliser la technique du glisser-déposer: en cliquant sur une image – dont le lecteur d'écran fait la description – un menu déroulant propose les différentes options de déplacement possible: « déplacer vers la case n° 1, n° 2, etc. », ce qui permet de déplacer chaque imagette dans la case souhaitée. De même, dans l'exercice où l'élève doit compléter un texte à trous, un menu déroulant affiche toutes les étiquettes disponibles.

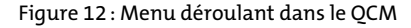

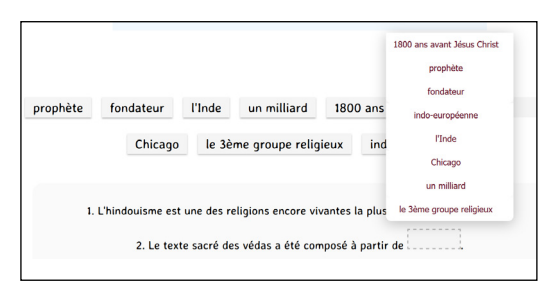

Quatre autres types d'exercices sans validation dans le site sont proposés dans les parcours. Trois d'entre eux utilisent les marqueurs, le dernier offre la possibilité de faire des captures d'image. Ce sont des exercices qui amènent l'élève à manipuler la vidéo à l'aide des outils du site et qui va lui permettre d'acquérir des connaissances sur les caractéristiques d'une vidéo. Ces quatre exercices s'appuient sur le contenu de la vidéo, amenant l'élève à en avoir une connaissance fine. *Replacer des images sur la vidéo avec des marqueurs* propose successivement des images extraites du film accompagnées d'un court texte, l'élève devant retrouver où elles se situent dans la vidéo et y placer un marqueur. Dans *Placer des marqueurs sur la vidéo*, l'élève doit repérer les éléments principaux de la vidéo – des événements, des objets ou des situations particulières – et y placer des marqueurs qu'il devra ensuite nommer. Le troisième type d'exercice propose une série de questions sur la vidéo, l'élève devant rechercher la réponse dans le film et indiquer à l'aide d'un marqueur l'endroit correspondant. L'utilisation des marqueurs, outre une action directe sur la vidéo, permet de travailler la langue écrite, dès que l'élève doit ajouter un mot ou

un texte dans la partie associée au marqueur. Le dernier exercice permet de créer un story-board ou résumé en images du film. Ici, un outil de capture d'écran est proposé, les images choisies par l'élève se mettant en place automatiquement dans l'ordre de leur capture, à gauche de l'écran de visionnement.

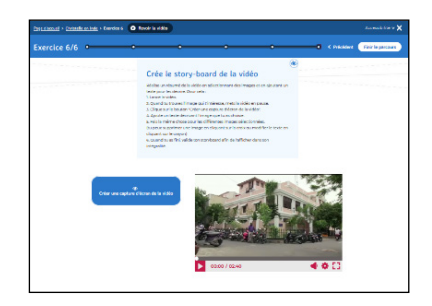

Figure 13 : Exercice de création du résumé en images

Pour les exercices disposant d'une validation, le récapitulatif des réponses s'affiche à la fin de chacun et indique les réponses justes et celles qui ne le sont pas. En cas de mauvaises réponses, l'élève peut relancer l'exercice et le refaire. Cela lui permet un travail en autonomie et lui donne la possibilité de s'autoévaluer. Cependant, il n'est pas nécessaire d'avoir toutes les réponses justes pour accéder à l'exercice suivant. Pour les exercices qui n'ont pas de possibilité d'autocorrection, la validation doit être prévue par le professeur.

Plusieurs activités de production sont enfin proposées, ouvrant des pistes d'exploitation complémentaires aux exercices en ligne. Elles placent les élèves en situation de créer et de produire des documents, même si les concepteurs des parcours pédagogiques sont convaincus que les enseignants ont eux aussi de multiples idées à exploiter pour prolonger les activités de Fovéa. *Réaliser une bande dessinée* met à disposition une planche de BD vierge, avec cases et bulles vides. Le professeur peut s'inspirer d'une vidéo telle que celles présentées dans *Nouvelles cultures et modes de vie* pour faire raconter une journée, par exemple. Le travail peut être réalisé sur papier, avec textes et collages, ou au format numérique, ce qui nécessite de la part des élèves des compétences de prise de photos, de capture d'écran, de manipulation d'images et d'utilisation d'un traitement de texte. *Réaliser une histoire sonore* permet de travailler sur le son uniquement. Cette activité amène à développer des compétences d'écoute mais aussi techniques – d'enregistrement et de montage sonore, la maîtrise d'outils de captation et de traitement de sons (application, logiciel, enregistreur…). C'est aussi l'occasion de se focaliser sur un seul sens, sur l'importance de la bande-son d'un film et sur les répercussions que certains sons peuvent avoir sur les émotions. *Réaliser une capsule vidéo* propose d'associer son et image. Divers outils numériques (logiciels ou applications) existent pour créer une capsule vidéo. Selon ceux choisis, les élèves devront apprendre à les maîtriser pour filmer, faire un montage, ajouter du son, des filtres, des effets vidéos… Les vidéos disponibles sur Fovéa peuvent bien sûr être prises en exemple pour élaborer la capsule vidéo. D'autres activités plus courantes en classe sont

aussi proposées telles que *Réaliser une exposition*, *Compléter un fond de carte*, *Compléter une frise chronologique* ou encore *Comparer les différentes religions*.

#### **Suivre le travail des élèves**

Fovéa permet à l'enseignant de suivre le travail de ses élèves et de voir comment ils progressent dans leur parcours. En effet, dès que les élèves commencent les exercices du parcours, le professeur a la possibilité de voir ce que chacun a réalisé et de suivre ses avancées et ses éventuelles difficultés. Il dispose d'une visualisation des exercices faits et aussi des réussites (v) ou erreurs (x). Comme l'enseignant voit les exercices qui n'ont pas été pleinement réussis, il peut revenir dessus avec l'élève ou lui proposer une autre modalité de travail en complément. Il peut ainsi ajuster le parcours aux besoins de l'élève, en lui demandant par exemple de réaliser seulement certains exercices ou en lui proposant de les accomplir dans un autre ordre. Le fait que des exercices disposent d'une validation donne de la souplesse de fonctionnement dans la classe, le professeur pouvant différencier les modalités pédagogiques au sein de son groupe et proposer des activités en autonomie.

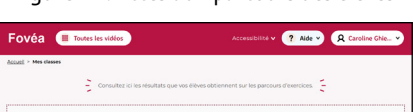

Figure 15 : Récapitulatif d'un parcours d'élève

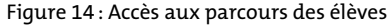

### **Des tests en classe**

#### **Contexte de l'expérimentation**

L'expérimentation ou phase de tests de terrain s'est déroulée dans deux directions. Du point de vue technique, l'objectif était de valider la facilité d'accès, d'utilisation et d'appropriation du lecteur et des exercices, que ce soit du côté des enseignants ou de celui des élèves, plusieurs enseignants testant ces aspects au fur et à mesure du développement de Fovéa. Du point de vue pédagogique, il s'agissait de dégager les apports de cette ressource numérique par rapport à une pédagogie plus traditionnelle. Nous abordons ici ce qui concerne plus précisément les aspects pédagogiques de l'expérimentation. Celle-ci a été menée entre avril et juin 2019 au sein de quatre établissements de l'académie de Paris, dans des classes accueillant des élèves en

 $C<sub>M2</sub>$ alam<sup>1</sup>

.<br>Parcours de Elisa

situation de handicap. Les enseignantes avaient été contactées individuellement entre décembre 2018 et mars 2019 afin de leur présenter le projet et de définir avec elles comment l'expérimentation allait se mettre en place avec leurs élèves. Aucune n'avait l'habitude d'utiliser le numérique et plus particulièrement des supports vidéo en classe. Majoritairement, l'équipement informatique à leur disposition n'était pas récent et plutôt sommaire, voire vétuste pour l'une d'entre elles. La demande de l'équipe de Fovéa était que chaque enseignante mette en œuvre l'ensemble d'une des séquences proposées par le site, à son choix, et qu'elle accepte ensuite de partager ses remarques, surprises ou difficultés avec l'équipe. Une réunion collective a été organisée en avril 2019, permettant aux participants de se rencontrer et d'échanger en particulier autour d'un certain nombre de questions pratiques. Cela a été l'occasion pour l'équipe qui encadrait l'expérimentation de partager ses attentes et de détailler le protocole de cette phase. Ainsi, un bref questionnaire initial avait été transmis aux quatre enseignantes, dès leur accord, afin de disposer d'informations sur les situations particulières des élèves, sur le fonctionnement des classes et sur les attentes des professeurs vis-à-vis de cette ressource. Une visite dans chaque classe était prévue mais celle-ci n'a été possible que dans trois classes, pour des questions de calendrier. Puis, à l'issue de la mise en œuvre de la séquence, une rencontre individuelle était programmée avec chaque enseignante, de préférence au sein de son établissement, pour un entretien final. Un questionnaire qui a servi de guide d'entretien avait été transmis en amont de cette rencontre. Il rassemblait des questions sur les caractéristiques techniques – utilisation des réglages et des outils du lecteur vidéo, accès aux exercices, fonctionnalités de l'espace personnel de l'enseignant – mais surtout sur des aspects pédagogiques. Ainsi il interrogeait les modalités d'utilisation de Fovéa : comment le site avait-il été utilisé en classe, pendant combien de temps, collectivement ou avec un seul élève, de quelle façon la séquence s'inscrivait-elle dans la progression pédagogique prévue par l'enseignante… Puis l'entretien s'intéressait aux élèves, à la manière dont ils avaient utilisé la ressource, à son ajustement à leurs besoins éducatifs particuliers ou encore à ce que ce travail leur avait apporté. Enfin, après avoir indiqué quels étaient les apports de cette ressource de son point de vue, l'enseignante était invitée à partager ses souhaits en termes d'évolution du site. L'ensemble des réponses collectées ont été ensuite synthétisées, analysées et présentées au comité d'experts début juillet 2019. Elles sont détaillées dans la suite de cet article.

#### **Les élèves mobilisés**

Les élèves concernés par cette expérimentation étaient d'âges, de niveaux scolaires et besoins particuliers très différents. Deux groupes respectivement de deux et sept élèves de 6<sup>e</sup> étaient inscrits dans l'Unité localisée d'inclusion scolaire (Ulis) de leur collège, chaque dispositif respectivement en lien avec l'institut national des jeunes aveugles (Inja) et l'Institut national des jeunes sourds (INJS) parisiens. Deux élèves de seize et dix-sept ans avec un niveau scolaire de cycle 2 suivaient des temps d'apprentissage au sein de l'établissement Tournesol, spécialisé dans l'accueil d'enfants et adolescents présentant des troubles des fonctions cognitives ou mentales. Trois élèves de onze à quatorze ans, de niveau scolaire de cycle 1 à

cycle 2 étaient scolarisés dans l'Unité d'enseignement de l'hôpital de jour André Boulloche qui accueille des jeunes souffrant de troubles de la personnalité et du développement.

#### **Les attentes et les choix pédagogiques des enseignantes**

Compte tenu de la présentation qui leur avait été faite, les professeurs avaient un certain nombre d'attentes pour leurs élèves vis-à-vis de la ressource. Elles espéraient que leurs élèves pourraient acquérir des compétences en informatique, par la manipulation du lecteur vidéo dans des usages différents de ceux dont ils avaient l'habitude (Youtube en priorité). Elles pensaient pouvoir travailler avec eux les fondamentaux de l'école ou du collège, grâce à un outil nouveau et très motivant. Elles supposaient enfin aborder au travers de cette expérience des notions d'instruction morale et civique, et construire avec Fovéa des connaissances sur des questions humaines.

Les professeurs des classes de 6<sup>e</sup> des collègues Rodin et La Grange aux Belles ont choisi des vidéos autour des religions et les professeurs des classes de niveau primaire de l'établissement Tournesol et de l'HDJ Boulloche ont travaillé à partir des portraits d'enfants du monde entier. Les thèmes abordés par les vidéos et les activités proposées ont été facilement intégrés dans les progressions pédagogiques des classes. Ainsi, les enseignantes de l'HDJ et de Tournesol ont inscrit l'expérimentation de Fovéa dans le domaine *Questionner le monde* des programmes scolaires. Le professeur de l'INJS a intégré la vidéo qu'elle avait choisie dans son plan de cours, en complément d'une séquence « traditionnelle » déjà réalisée sur deux religions. Les deux enseignantes de l'INJS et de Boulloche ont mis en œuvre la séquence proposée en augmentant le nombre de séances – 4 séances de 45 minutes pour les jeunes sourds, 12 séances de courte durée, 5/10 minutes pour les élèves de l'HDJ – pour tenir compte des capacités de concentration des élèves et, pour répondre à leurs besoins particuliers, elles ont adapté les propositions de déroulé de la fiche pédagogique, intégrant en particulier des activités supplémentaires en classe. Ces professeurs ont toutes deux fait travailler leurs élèves en groupe, alors que les élèves du collège de la Grange aux Belles et de l'établissement Tournesol ont découvert la ressource individuellement. Alors que l'expérimentation réalisée en groupe s'est déroulée sur plusieurs séances, celle faite individuellement a été mise en place sur un temps plus concentré et uniquement en suivant le parcours d'exercices proposés, sans activité complémentaire hors du site. Un test était prévu au sein de la classe de 6<sup>e</sup> d'un élève du collège La Grange aux Belles, mais il n'a malheureusement pas pu être réalisé.

#### **Principaux résultats**

#### **Des retours favorables**

Tous les professeurs ont salué la qualité des contenus et la pertinence des thématiques. Cette ressource semble répondre à un besoin fort de rendre accessibles des vidéos et les exercices proposés ont paru particulièrement bien adaptés aux élèves en situation de handicap. Les manipulations ont été aisées, que ce soit pour les adultes comme pour les élèves. Sur le site, la navigation a été déclarée intuitive et fluide pour tous les élèves. Seul, un élève non-voyant a été en difficulté, parce qu'il n'avait alors aucune pratique de l'ordinateur et ne maitrisait pas l'utilisation du lecteur d'écran. Les enseignantes ont remarqué les fonctionnalités très complètes du lecteur vidéo, faciles d'usage car reprenant des outils connus des élèves comme la barre d'espace pour mettre en pause, par exemple. Les exercices, bien conçus et faciles d'utilisation, ont été appréciés, en particulier le fait de pouvoir reprendre là où l'élève s'était arrêté et/ou de passer à l'exercice suivant s'il bloquait, pour y revenir plus tard. Les fiches pédagogiques mises à leur disposition ont été jugées très claires, de contenu suffisant, avec la possibilité de se les réapproprier et de les adapter pour répondre au mieux aux besoins de leurs élèves.

Quelques ajustements techniques et modifications de mise en forme ont été réalisés au fil des retours des enseignants, sur le lecteur comme dans les exercices, comme l'ajustement de la taille des interlignes, l'adaptation de la taille des sous-titres en fonction de l'affichage d'écran (plein écran ou non), l'impossibilité de décocher une réponse dans un QCM. Quelques améliorations ergonomiques ont été souhaitées et des précisions ajoutées dans le tutoriel. Il est par ailleurs ressorti des entretiens que les principales restrictions étaient liées aux problèmes de matériel (un seul ordinateur, pas de tablette…). Si la classe ou l'établissement ne disposait pas d'un équipement numérique minimum, cela rendait l'accès à Fovéa bien compliqué. Par contre, l'existence d'un tableau numérique interactif (ou d'un vidéoprojecteur) a pu être facilitateur, en particulier pour la découverte du lecteur et l'appropriation de ses nombreuses fonctionnalités. Il a en effet permis des temps de classe collectifs où tous les élèves pouvaient voir en même temps les répercussions des modifications des réglages.

#### **Un outil au service des apprentissages**

Les attentes pédagogiques exprimées par les enseignantes en début d'expérimentation ont été largement dépassées. Elles ont ainsi repéré de réels apprentissages chez leurs élèves et n'avaient pas conscience que le seul fait de travailler sur un support vidéo pouvait avoir un tel impact, notamment en matière de mémorisation et d'assimilation des connaissances. Ainsi ont pu être observés chez les élèves la mise au travail simplifiée par l'outil numérique, la mémorisation et la compréhension facilitées par la vidéo et les exercices, un apprentissage plus rapide, une meilleure concentration et la favorisation de l'autonomie de chacun. Un travail sur les compétences linguistiques écrites et orales (reformulation, vocabulaire spécifique ou technique) a pu être fait et les professeurs ont observé que Fovéa avait permis à leurs élèves de mettre du sens sur les notions abordées et de faire des liens entre les connaissances. Ainsi les élèves de l'INJS ont retrouvé des notions abordées précédemment en cours dans les vidéos choisies par l'enseignante – à propos de religions qu'ils avaient déjà étudiées – et ont été en mesure d'en clarifier certaines qu'ils n'avaient pas vraiment comprises. Ces modalités particulières d'apprendre ont aussi permis de valoriser des élèves par ailleurs en difficulté dans un enseignement plus classique, voire de réduire des écarts de niveau par rapport à des modalités de cours plus traditionnelles, ce qui a entraîné un accroissement de leur confiance en soi.

#### **Des points remarquables**

L'aspect ludique du site a été un élément facilitateur pour l'entrée des élèves dans l'activité et pour leur maintien. Ils ont montré du plaisir à utiliser l'outil, étaient motivés et ont fait preuve d'une attention plus grande et plus durable. Les élèves scolarisés à l'HDJ Boulloche et dans l'établissement Tournesol ont même eu la possibilité de choisir la vidéo qu'ils voulaient regarder. Par sa forme plaisante, compte tenu des modalités de travail qui étaient motivantes et de la possibilité à travailler en autonomie, les jeunes ont apprécié Fovéa et se sont aisément appropriés l'outil. Le travail réalisé avec cette ressource autour des caractéristiques d'une vidéo a permis de mettre en évidence des compétences insoupçonnées chez certains élèves, compétences qui n'avaient pas été repérées précédemment dans le cadre de leur scolarité. À l'INJS par exemple, un collégien a montré de grandes dispositions à l'usage du numérique. Ainsi, contrairement aux cours dont les modalités pédagogiques étaient plus traditionnelles, il se maintenait facilement au même rythme de travail que ses camarades. L'élève a alors été perçu autrement par son enseignante et ses camarades et son estime de soi en a été restaurée. Le site Fovéa étant accessible en ligne pour les élèves qui y étaient inscrits, cette expérience a permis de faciliter le lien entre l'école et les parents. En effet, le fait de pouvoir faire travailler les élèves sur Fovéa à la maison a donné la possibilité de montrer à leur famille le travail fait en classe et les compétences que chacun avait acquises, ce qui n'est pas toujours possible avec d'autres supports. L'outil a été identifié comme permettant de faire travailler les élèves ensemble, et pas seulement grâce aux possibilités de paramétrage. En effet, les élèves ont pu chacun avancer à leur rythme, mais tous travaillaient sur la même vidéo et le même parcours. Les moments communs ont donné à ce travail sa dimension collective. Les élèves appréciaient de pouvoir aménager l'écran à leur convenance, sans que cela soit nécessairement en fonction d'un besoin issu de troubles. Fovéa est apparu clairement comme un outil permettant une réelle différenciation pédagogique et donc comme une ressource au service de l'inclusion, puisque toute la classe pouvait y trouver son compte.

#### **Des pratiques pédagogiques qui se transforment**

À côté de l'utilisation du lecteur vidéo et des ressources du site, les enseignantes ont mis en place une diversité d'activités qui sont venues compléter les exercices proposés par Fovéa. Ainsi par exemple des rituels ont structuré les temps de travail avec le lecteur vidéo, des imagettes reproduites sur papier ont été manipulées pour reprendre d'une autre façon ce qui avait été fait sur le site, des symboles comme le pictogramme « pause » ont été associés au quotidien de la classe. D'autre part, les fonctionnalités du lecteur ont donné lieu à des « activités de détournement ». Ainsi, le ralentisseur a été utilisé pour mieux comprendre l'accent québécois, pour enseigner la LSF et le LPC, mais aussi pour sensibiliser aux sous-titres à destination des personnes sourdes ou malentendantes. L'affichage des sous-titres a, de son côté, été activé pour aider les élèves à répondre aux questions.

D'un point de vue plus global, il a été frappant de constater à quel point l'outil qui donnait à tous l'accès à des vidéos avait permis aux professeurs de découvrir les possibilités de ces supports. Le fait de tester Fovéa les a en effet amenées à modifier leur point de vue sur l'utilisation de la vidéo en classe, support qu'elles n'utilisaient pas pour différentes raisons, en particulier à cause de leur difficulté de trouver des vidéos accessibles à leurs élèves. Cette expérimentation a ainsi mis en évidence une évolution et un début de changement de posture chez ces enseignantes qui se sont mises à réfléchir à l'ajout de la pratique numérique et de l'utilisation des vidéos aux modalités pédagogiques de leurs cours.

### **Évolutions possibles de la ressource**

#### **Des suggestions d'amélioration**

Un certain nombre de suggestions d'amélioration ont été proposées par les enseignantes. Certaines ont pu être prises en compte, d'autres demandaient trop de modifications dans les choix initiaux de conception de la ressource. Ainsi, afin de faciliter le partage avec les élèves, un professeur a proposé de faire en sorte que les élèves puissent voir les exercices avec la vidéo dès leur accès sur le site, à partir du moment où ils sont inscrits par leur professeur dans les classes de son espace personnel. Cette remarque a été prise en compte, les élèves qui accèdent à Fovéa par l'Espace numérique de travail de leur établissement (ENT) disposent désormais d'un accès autonome direct aux exercices. L'enseignant n'a plus besoin de leur partager les exercices. Les élèves ont eu plus de mal à aborder certaines fonctionnalités, en particulier *l'Ajout de marqueur*. Cette activité de mise en place de marqueurs a particulièrement posé des problèmes aux élèves de l'INJS, car ils n'avaient pas imaginé pouvoir agir sur la vidéo – ils avaient uniquement l'habitude de la visionner. L'enseignante a suggéré d'ajouter un tutoriel vidéo et éventuellement d'intégrer à la première séance d'exploration et de prise en main de l'outil une petite activité plus détaillée pour montrer aux élèves la possibilité d'agir sur la vidéo. Une fonctionnalité a par ailleurs été demandée, celle de permettre l'écoute des consignes sonores (indépendamment d'un lecteur d'écran) pour les utiliser avec des élèves allophones. D'autre part, afin de faciliter l'adaptation pédagogique des séances proposées, les professeurs ont souhaité télécharger une version Word de la fiche pédagogique, en plus de celle disponible au format PDF.

En ce qui concerne les exercices, le texte de certaines consignes était difficile à comprendre pour des élèves et des reformulations ont été rédigées rapidement par le comité pédagogique pour remplacer les consignes initiales. L'activité de classement des « imagettes » n'a pas été si simple que cela et une enseignante a conseillé de la placer plutôt en fin de parcours pour ne pas pénaliser les élèves les plus en difficulté. En effet, cet exercice suppose d'avoir mis en évidence les différentes parties de la vidéo, d'avoir nommé les principales idées de chacune, et donc de bien connaitre le contenu du film d'une part mais aussi d'être en mesure d'en faire la synthèse. Pour les élèves plus « jeunes », il pourrait être utile de prévoir un exercice avec la vidéo déjà séquencée qui demande aux élèves de donner l'idée principale de chaque partie. Un autre exercice pourrait être d'associer à chaque partie un titre parmi un ensemble de titres disponibles. Pour des élèves plus avancés, une activité demandant de séquencer puis de donner l'idée principale permettrait de travailler des compétences de synthèse et de mise en évidence des idées essentielles,

compétences attendues en cycle 4 et utiles ensuite au lycée. Plus globalement, les professeurs ont souhaité qu'à la fin de l'exercice, chacun puisse disposer du résultat du travail réalisé (récapitulatif des réponses justes ou erronées) et de pouvoir l'imprimer, ce qui permettrait d'en conserver la trace dans le cahier de l'élève et de valider à cette occasion les acquis. Cette demande implique un développement qui pourrait être réalisé dans le futur. Une enseignante a proposé de revoir l'ordre des exercices dans les parcours qui actuellement vont du plus simple au plus complexe, et aussi d'alterner des exercices dans et hors du site. Cela soulève la question de la personnalisation des parcours. Cette possibilité a eu un écho favorable auprès des professeurs, ce qui leur permettrait d'adapter les parcours aux capacités de certains élèves – modification des consignes, des questions, voire même suppression de certains exercices. Il faudrait sans doute que les enseignants puissent dans leur espace « avoir la main » pour construire des parcours personnalisés. C'est une piste qui pourrait être explorée par les concepteurs de Fovéa.

#### **Des pistes de développement pour le futur**

Les premiers souhaits des enseignantes concernaient l'enrichissement des thématiques abordées par les vidéos. Ainsi, plusieurs contenus ont été proposés: le développement durable (thème qui pourrait être décliné dans diverses classes), la mondialisation ainsi que d'autres concepts d'ordre économique, la biographie de personnalités célèbres, les grands évènements en France et dans le monde, des thématiques de culture générale en lien avec les Arts ou encore d'autres liées au corps et au développement de la personne comme la puberté, les changements hormonaux, l'adolescence, les rapports amoureux et la sexualité. Ces multiples propositions ont montré le réel intérêt que ces pédagogues ont vu dans cette ressource comme un moyen d'aborder des questions parfois difficiles ou délicates avec les jeunes dont elles ont aussi la responsabilité d'accompagner dans leur construction personnelle. Quelques propositions de types d'exercices ont été suggérées comme des mots croisés, fléchés ou des puzzles proposant par exemple de replacer les pays et les villes évoqués dans les vidéos. Une déclinaison de Fovéa en direction d'autres cycles serait appréciée des professeurs, en particulier pour les lycéens. Ainsi, travailler sur des vidéos avec des modalités bien différentes d'un cours magistral serait un bon moyen de motiver des adolescents à aborder des domaines plus délicats ou pour acquérir les compétences nécessaires à leurs études. Ainsi, dans le domaine de la langue, les lycéens éprouvent souvent de grosses difficultés pour les études de documents ou les exercices de composition et de rédaction, dans lesquels il leur est demandé de faire un plan, de rédiger des introductions ou encore d'insérer des transitions. Fovéa pourrait proposer des vidéos aux thématiques ajustés aux programmes du lycée permettant aux professeurs de faire travailler également des compétences telles que savoir dégager les différentes idées ou les lignes de force d'un document, savoir les synthétiser ou encore identifier une problématique. Des parcours pourraient également contenir des exercices tournés vers la rédaction, le chapitrage. Le projet Fovéa avait comme but de mettre à disposition des enseignants de classes ordinaires un outil unique de visionnement de vidéos, prenant en compte les besoins particuliers du plus grand nombre de leurs élèves. Ses fonctionnalités et paramètres n'ont été conçus que pour rendre accessibles les vidéos. Si nous souhaitions aller plus loin dans l'accessibilité de cette ressource et donner en particulier aux élèves sourds qui ne sont pas tous de bons lecteurs la possibilité d'être complètement autonomes dans le site et d'accéder sans aide extérieure aux exercices, il serait alors nécessaire d'ajouter aux exercices un codage en LPC ou une traduction en LSF.

### **Conclusion**

Fovéa est une ressource numérique éducative conçue dans le but de mettre à disposition des enseignants de classes de cycle 3 en milieu ordinaire un outil commun, pour travailler dans le domaine de l'ouverture sur le monde et de l'éducation aux médias. Il comprend des parcours pédagogiques autour de courtes vidéos, qui sont visionnés à l'aide d'un lecteur disposant de nombreuses possibilités de paramétrage. Ainsi, il est possible d'associer à la vidéo une transcription textuelle, une interprétation en LSF ou un codage en LPC. Des sous-titres paramétrables sont aussi disponibles, ainsi qu'une fonctionnalité de variation de la vitesse de lecture de la vidéo. Trois outils complètent les outils de paramétrage du lecteur: la possibilité d'ajouter des marqueurs dans la vidéo, la mise à disposition d'imagettes formant le chapitrage du film et un outil de capture d'écran. Un espace pédagogique y est associé dans lequel les élèves disposent d'exercices variés. Testée dans quatre classes accueillant des élèves avec des besoins éducatifs particuliers pour en mesurer l'intérêt pédagogique et en vérifier l'accessibilité, les enseignantes qui l'ont utilisée ont rapporté que Fovéa est bien une ressource au service des apprentissages de tous les élèves, qui permet de les faire travailler ensemble autour d'un objet commun unique et qui répond aux attentes d'une école parfaitement inclusive. Fovéa a également permis un changement de point de vue des professeurs sur l'utilisation de la vidéo en classe, vers une possible modification de leur pratique pédagogique. Dans le contexte actuel de confinement, Fovéa est un site qui vient enrichir les ressources numériques adaptées disponibles pour une scolarisation à distance des élèves en situation de handicap et qui répond aux besoins des enseignants de proposer à leurs élèves des activités diversifiées.